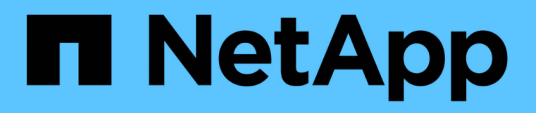

### **Unified Manager** をインストールするための要件 Active IQ Unified Manager 9.13

NetApp December 18, 2023

This PDF was generated from https://docs.netapp.com/ja-jp/active-iq-unified-manager-913/installwindows/concept\_virtual\_infrastructure\_or\_hardware\_system\_requirements.html on December 18, 2023. Always check docs.netapp.com for the latest.

# 目次

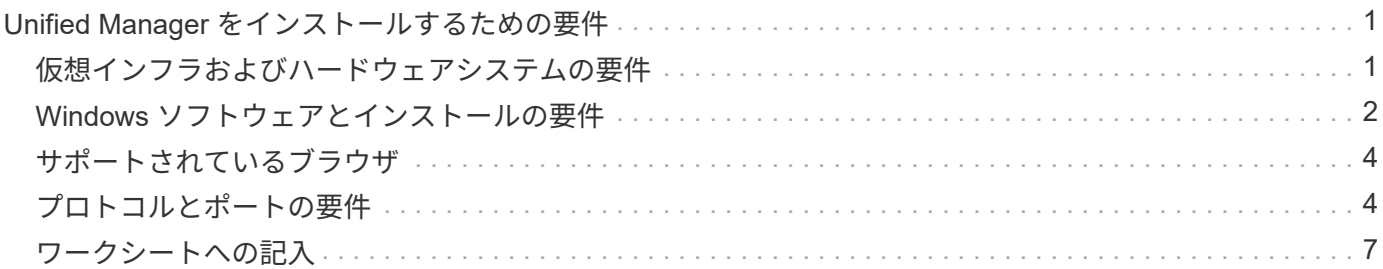

# <span id="page-2-0"></span>**Unified Manager** をインストールするための要件

インストールプロセスを開始する前に、 Unified Manager をインストールするサーバが ソフトウェア、ハードウェア、 CPU 、およびメモリの所定の要件を満たしていること を確認してください。

ネットアップは、 Unified Manager アプリケーションコードの変更をサポートしていません。Unified Manager サーバにセキュリティ対策を適用する必要がある場合は、 Unified Manager がインストールされて いるオペレーティングシステムに変更を加える必要があります。

Unified Manager サーバへのセキュリティ対策の適用の詳細については、ナレッジベースの記事を参照してく ださい。

["Data ONTAP for clustered Active IQ Unified Manager](https://kb.netapp.com/Advice_and_Troubleshooting/Data_Infrastructure_Management/Active_IQ_Unified_Manager/Supportability_for_Security_Measures_applied_to_Active_IQ_Unified_Manager_for_Clustered_Data_ONTAP) [に適用されるセキュリティ対策のサポート性](https://kb.netapp.com/Advice_and_Troubleshooting/Data_Infrastructure_Management/Active_IQ_Unified_Manager/Supportability_for_Security_Measures_applied_to_Active_IQ_Unified_Manager_for_Clustered_Data_ONTAP)["](https://kb.netapp.com/Advice_and_Troubleshooting/Data_Infrastructure_Management/Active_IQ_Unified_Manager/Supportability_for_Security_Measures_applied_to_Active_IQ_Unified_Manager_for_Clustered_Data_ONTAP)

• 関連情報 \*

["NetApp Interoperability Matrix Tool](https://mysupport.netapp.com/matrix) [で確認できます](https://mysupport.netapp.com/matrix)["](https://mysupport.netapp.com/matrix)

# <span id="page-2-1"></span>仮想インフラおよびハードウェアシステムの要件

仮想インフラまたは物理システムに Unified Manager をインストールする場合、メモ リ、 CPU 、およびディスクスペースの最小要件を満たす必要があります。

次の表に、メモリ、 CPU 、およびディスクスペースの各リソースについて、推奨される値を示します。これ らは、 Unified Manager が許容されるパフォーマンスレベルを達成することが確認されている値です。

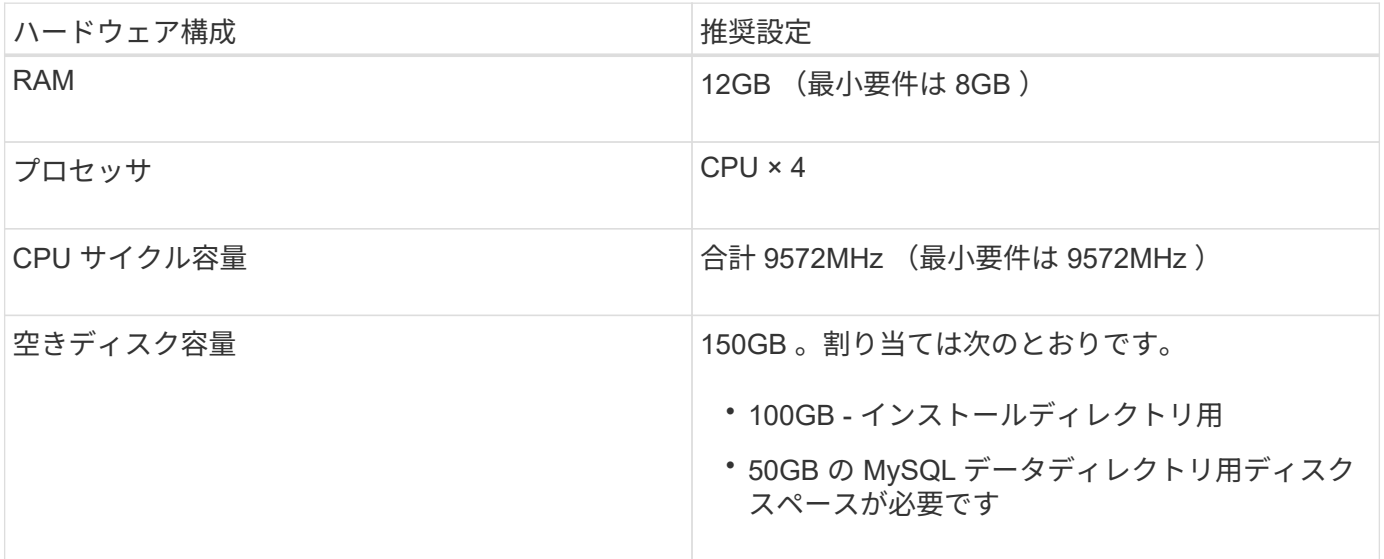

Unified Manager はメモリの少ないシステムにもインストールできますが、推奨される 12GB の RAM があれ ば最適なパフォーマンスが保証されるだけでなく、拡張時にクラスタやストレージオブジェクトの追加にも対 応できます。Unified Manager を導入する VM にはメモリの上限などを設定しないでください。また、ソフト ウェアがシステムで割り当てられているメモリを利用できなくなる機能(バルーニングなど)は有効にしない でください。

また、 1 つの Unified Manager インスタンスで監視できるノードの数には上限があり、この上限を超える場 合は 2 つ目の Unified Manager インスタンスをインストールする必要があります。詳細については、 \_ ベス トプラクティスガイド \_ を参照してください。

["](http://www.netapp.com/us/media/tr-4621.pdf)[テクニカルレポート](http://www.netapp.com/us/media/tr-4621.pdf) [4621](http://www.netapp.com/us/media/tr-4621.pdf) [:『](http://www.netapp.com/us/media/tr-4621.pdf) [Unified Manager Best Practices Guide](http://www.netapp.com/us/media/tr-4621.pdf) [』](http://www.netapp.com/us/media/tr-4621.pdf)["](http://www.netapp.com/us/media/tr-4621.pdf)

メモリページのスワッピングは、システムや管理アプリケーションのパフォーマンスに悪影響を及ぼしま す。CPU リソースがホスト全体で競合して使用できなくなると、パフォーマンスが低下する可能性がありま す。

#### 専用使用の要件

Unified Manager をインストールする物理システムまたは仮想システムは、他のアプリケーションとは共有せ ず、 Unified Manager 専用にする必要があります。他のアプリケーションにシステムリソースが消費されるこ とで、 Unified Manager のパフォーマンスが大幅に低下する可能性があります。

#### バックアップ用のスペース要件

Unified Manager のバックアップとリストア機能を使用する場合は、「 data 」ディレクトリまたはディスク に 150GB のスペースがあるように追加の容量を割り当ててください。バックアップはローカルにもリモート にも保存できますが、Unified Manager ホストシステムとは別の、 150GB 以上のスペースがあるリモートの 場所に保存することを推奨します。

#### ホスト接続の要件

Unified Managerをインストールする物理システムまたは仮想システムは、問題なく設定できるように設定す る必要があります ping ホスト自体のホスト名です。IPv6構成の場合は、確認する必要があります ping6 こ れでUnified Managerを正しくインストールできるようになります。

製品の Web UI には、ホスト名(またはホストの IP アドレス)を使用してアクセスできます。導入時に静的 IP アドレスを使用してネットワークを設定した場合は、指定したネットワークホストの名前を使用しま す。DHCP を使用してネットワークを設定した場合は、 DNS からホスト名を取得します。

完全修飾ドメイン名( FQDN )または IP アドレスの代わりに短縮名を使用した Unified Manager へのアクセ スをユーザに許可する場合は、短縮名が有効な FQDN に解決されるようにネットワークを設定する必要があ ります。

## <span id="page-3-0"></span>**Windows** ソフトウェアとインストールの要件

Unified Manager を Windows に正しくインストールするには、 Unified Manager をイン ストールするシステムがソフトウェアの要件を満たしている必要があります。

オペレーティングシステムソフトウェア

Unified Managerは次のエディションのWindowsにインストールできます。

- Microsoft Windows Server 2019 Standard EditionおよびDatacenter Edition
- Microsoft Windows Server 2022 Standard EditionおよびDatacenter Edition

Unified Manager は、以下の言語で 64 ビットの Windows オペレーティングシステムでサポートされていま

す。

- 英語
- 日本語
- 簡体字中国語

サポートされている Windows のバージョンの最新のリストについては、 Interoperability Matrix を参照してく ださい。

#### ["mysupport.netapp.com/matrix"](http://mysupport.netapp.com/matrix)

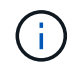

ネットアップは、Microsoft System Center Configuration Manager(SCCM)などのサードパー ティツールを使用したUnified Managerのインストールをサポートしていません。

Unified Manager のみを実行する専用のサーバを用意する必要があります。他のアプリケーションをサーバに インストールしないでください。企業の規制により、アクティブなアンチウイルスソフトウェアがWindowsシ ステムにインストールされている可能性があります。インストールが失敗しないように、Unified Managerを インストールする前にウィルス対策ソフトウェアを無効にする必要があります。

### サードパーティ製ソフトウェア

Unified Manager にバンドルされているサードパーティパッケージを次に示します。これらのサードパーティ パッケージがシステムにインストールされていない場合、 Unified Manager のインストール時にインストール されます。

- Microsoft Visual C++2015 再頒布可能パッケージバージョン 14.26.28720.3
- Visual Studio 2013 バージョン 12.0.40660.0 の Microsoft Visual C++ 再頒布可能パッケージ
- MySQL Community Editionバージョン8.0.32
- Python 3.11.2
- OpenJDKバージョン11.0.18
- p7zip バージョン 18.05 以降

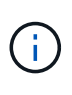

Unified Manager 9.5 以降、 OpenJDK は Unified Manager のインストールパッケージに含まれ ており、自動的にインストールされます。Unified Manager 9.5 以降では Oracle Java はサポー トされません。

MySQL がインストールされている場合は、次の点を確認してください。

- デフォルトのポートを使用している。
- サンプルデータベースがインストールされていません。
- サービス名は「 M YSOL8 I です。

Unified Manager は WildFly Web サーバに導入されます。WildFly 26.1.3はUnified Managerにバンドルされ、 設定されています。

サードパーティ製ソフトウェアをアップグレードする前に、 Unified Manager の実行中のイン スタンスをシャットダウンする必要があります。サードパーティ製ソフトウェアのインストー ルが完了したら、 Unified Manager を再起動できます。

### インストールの要件

 $\bigcirc$ 

- Microsoft .NET 4.5.2 以降がインストールされている必要があります。
- 。 temp インストールファイルを展開するために、ディレクトリには2GBのディスクスペースを設定する 必要があります。ディレクトリが作成されたかどうかを確認するには、コマンドラインインターフェイス で次のコマンドを実行します。 echo %temp%
- Unified Manager の MSI ファイルのキャッシュ用に、 Windows ドライブに 2GB のディスクスペースを確 保しておく必要があります。
- Unified ManagerをインストールするMicrosoft Windows Serverの完全修飾ドメイン名(FQDN)を設定し ping ホスト名とFQDNへの応答が完了しました。
- Microsoft IIS World Wide Web Publishing サービスを無効にして、ポート 80 および 443 が空いていること を確認する必要があります。
- インストール中は、「 Windows Installer RDS Compatibility 」のリモートデスクトップセッションホスト 設定が無効になっていることを確認してください。
- UDP ポート 514 を他のサービスで使用されないように空けておく必要があります。
- Unified Managerをインストールする前に、システムのすべてのウィルス対策ソフトウェアを無効にする必 要があります。インストールが完了したら、次のパスをウイルス対策スキャンから手動で除外してくださ い。
	- 。Unified Managerデータディレクトリ。例: C:\ProgramData\NetApp\OnCommandAppData\
	- Unified Managerのインストールディレクトリ。例: \C:\Program Files\NetApp\
	- MySQLのデータディレクトリ。例: C:\ProgramData\MySQL\MySQLServerData

# <span id="page-5-0"></span>サポートされているブラウザ

Unified Manager Web UI にアクセスするには、サポートされているブラウザを使用しま す。

サポートされているブラウザとバージョンは Interoperability Matrix で確認できます。

#### ["mysupport.netapp.com/matrix"](http://mysupport.netapp.com/matrix)

すべてのブラウザで、ポップアップブロックを無効にすることでソフトウェアの機能が正しく表示されます。

アイデンティティプロバイダ( IdP )でユーザを認証できるように Unified Manager で SAML 認証を設定す る場合は、 IdP でサポートされるブラウザのリストも確認してください。

## <span id="page-5-1"></span>プロトコルとポートの要件

このポートとプロトコルを使用して、 Unified Manager サーバは管理対象のストレージ システム、サーバ、その他のコンポーネントと通信します。

### **Unified Manager** サーバへの接続

通常の環境では、 Unified Manager Web UI への接続に常にデフォルトのポートが使用されるため、ポート番 号を指定する必要はありません。たとえば、Unified Managerは常にデフォルトのポートで実行されるため、 と入力できます https://<host> ではなく https://<host>:443。

Unified Manager サーバでは、次のインターフェイスにアクセスする際に特定のプロトコルを使用します。

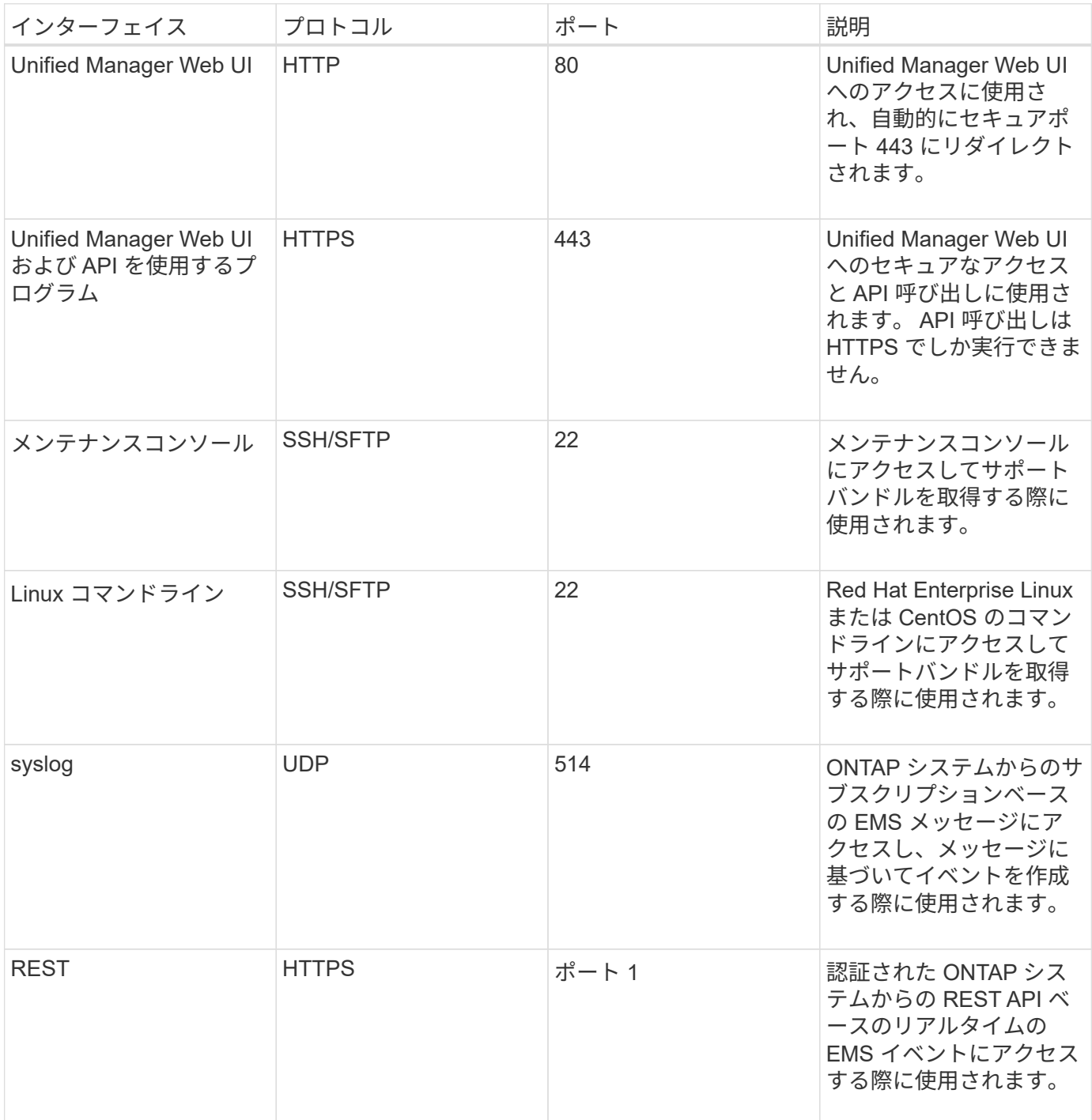

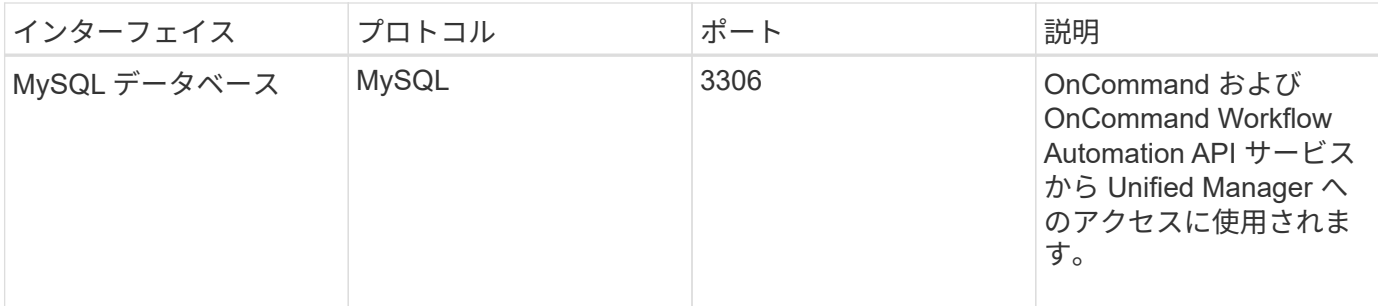

MySQLのデフォルトポート3306は、WindowsシステムにUnified Managerをインストールする 際にlocalhostにのみ使用できます。インストールが完了したら、ファイアウォールを有効にし てポートmysql(3306)へのアクセスを制限します。これは、前の構成を維持したままのアッ プグレードシナリオには影響しません。この設定は変更可能で、を使用して他のホストから接 続を利用できるようにすることができます Control access to MySQL port 3306 メンテ ナンスコンソールのオプション。詳細については、を参照してください ["](https://docs.netapp.com/ja-jp/active-iq-unified-manager-913/config/reference_additional_menu_options.html)[そ](https://docs.netapp.com/ja-jp/active-iq-unified-manager-913/config/reference_additional_menu_options.html)[の他のメニューオ](https://docs.netapp.com/ja-jp/active-iq-unified-manager-913/config/reference_additional_menu_options.html) [プション](https://docs.netapp.com/ja-jp/active-iq-unified-manager-913/config/reference_additional_menu_options.html)["](https://docs.netapp.com/ja-jp/active-iq-unified-manager-913/config/reference_additional_menu_options.html)。HTTP 通信と HTTPS 通信に使用されるポート(ポート 80 と 443 )は、 Unified Manager メンテナンスコンソールを使用して変更できます。詳細については、を参照してくだ さい ["Active IQ Unified Manager](https://docs.netapp.com/ja-jp/active-iq-unified-manager-913/config/concept_configure_unified_manager.html) [を設定しています](https://docs.netapp.com/ja-jp/active-iq-unified-manager-913/config/concept_configure_unified_manager.html)["](https://docs.netapp.com/ja-jp/active-iq-unified-manager-913/config/concept_configure_unified_manager.html)。

### **Unified Manager** サーバからの接続

 $(i)$ 

ファイアウォールの設定で、 Unified Manager サーバと管理対象のストレージシステム、サーバ、その他のコ ンポーネントの間の通信に使用するポートを開くように設定する必要があります。ポートが開いていない場 合、通信は失敗します。

環境に応じて、 Unified Manager サーバから特定の接続先への接続に使用するポートとプロトコルを変更する こともできます。

Unified Manager サーバは、次のプロトコルとポートを使用して、管理対象のストレージシステム、サーバ、 その他のコンポーネントに接続します。

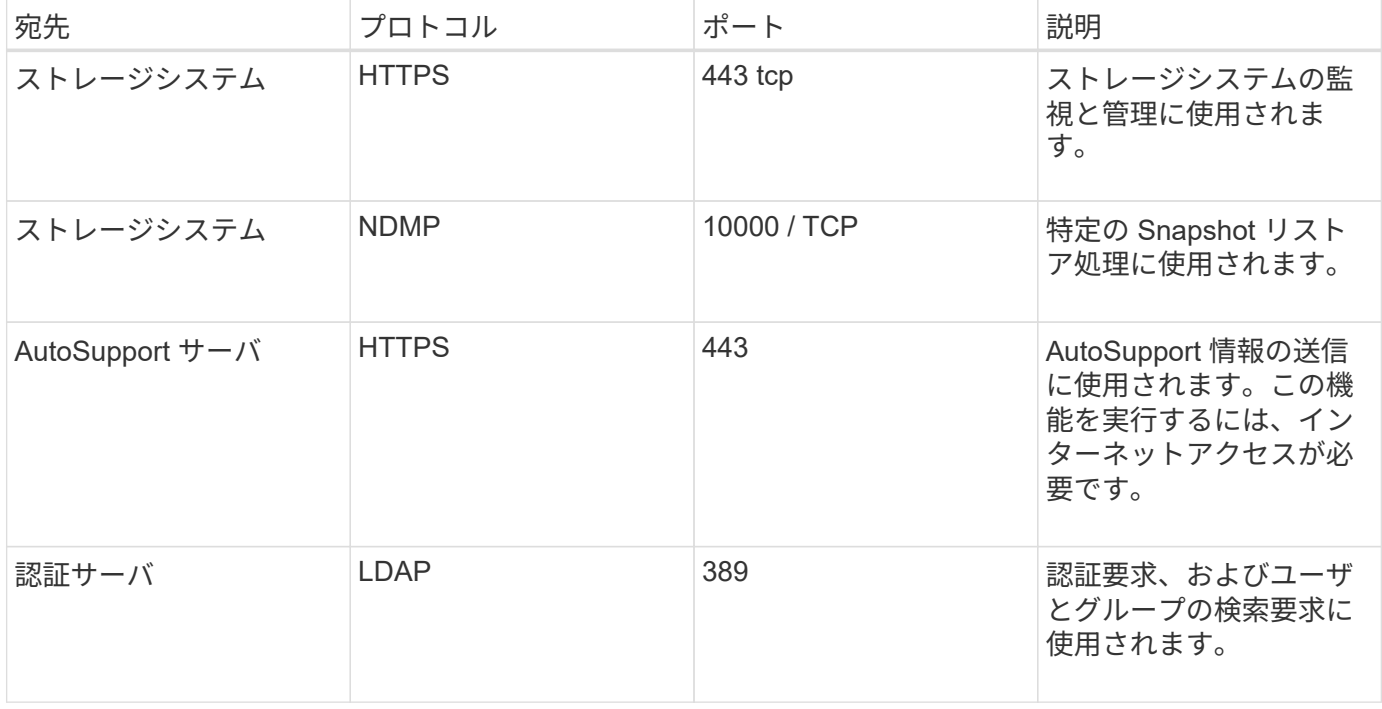

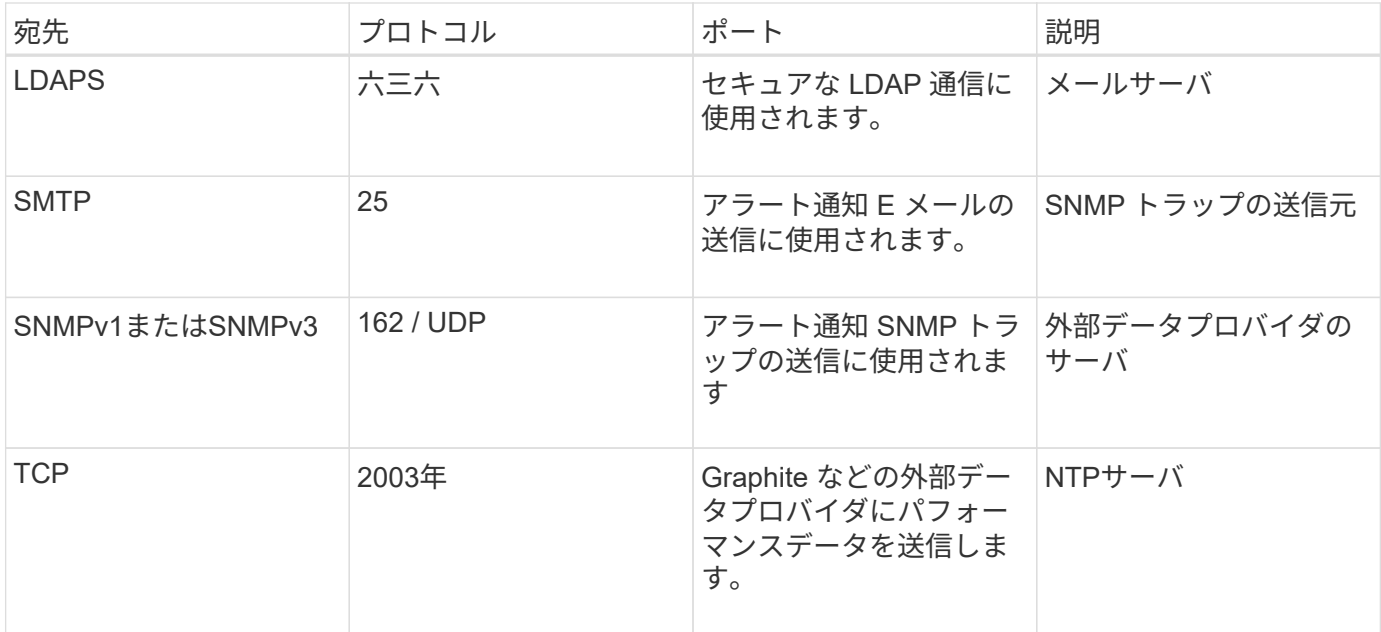

# <span id="page-8-0"></span>ワークシートへの記入

Unified Manager をインストールして設定する前に、環境に関する特定の情報を確認して おく必要があります。この情報はワークシートに記録できます。

### **Unified Manager** のインストール情報

Unified Manager をインストールする際に必要な情報を記入します。

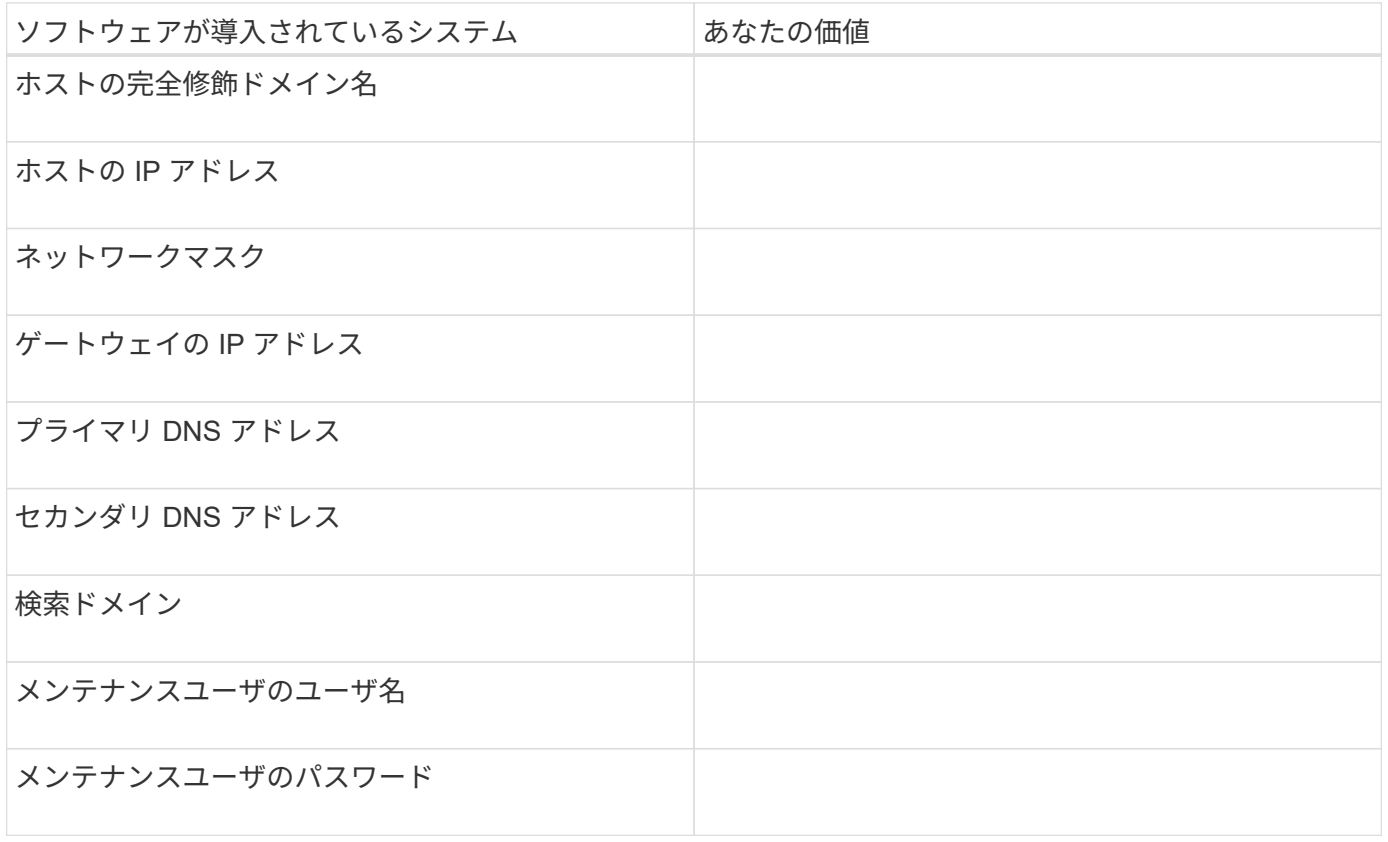

### **Unified Manager** の設定情報

インストール後に Unified Manager を設定するための情報を記入します。設定によっては省略可能な値もあり ます。

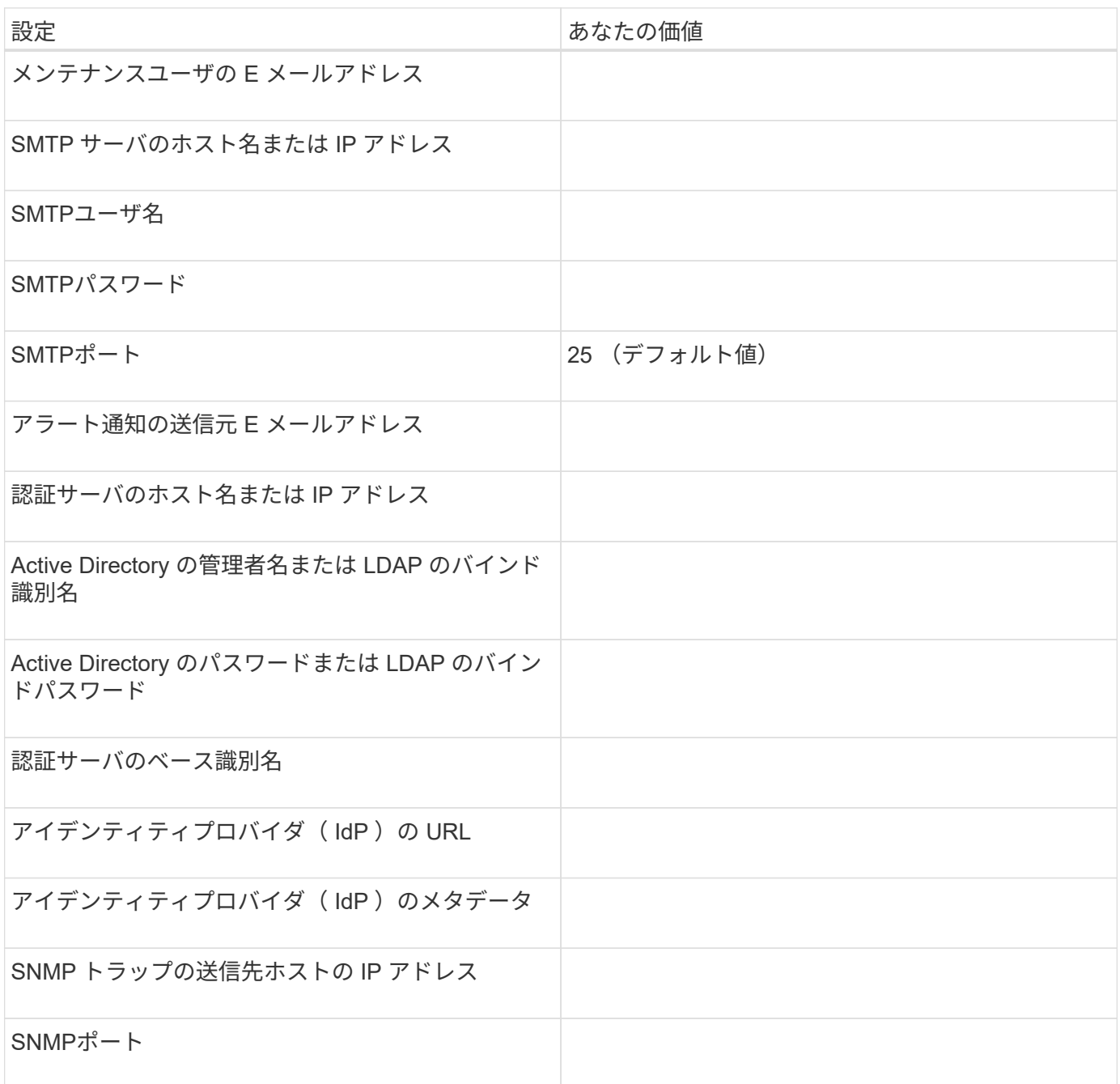

### クラスタ情報

Unified Manager を使用して管理するストレージシステムの情報を記入します。

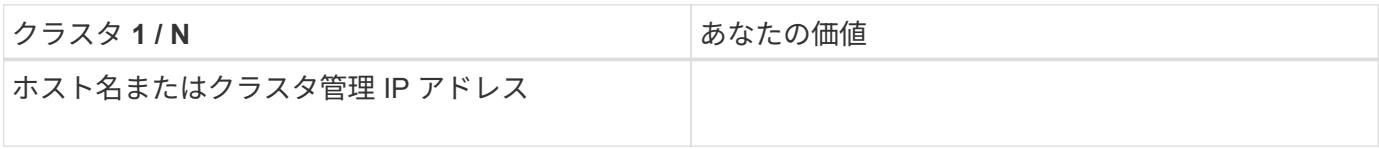

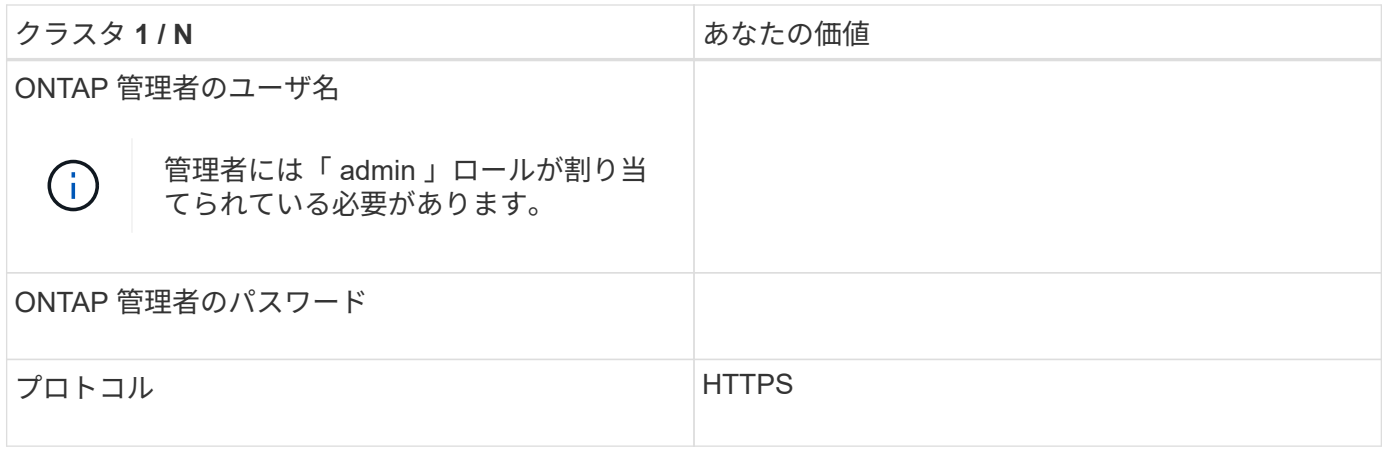

Copyright © 2023 NetApp, Inc. All Rights Reserved. Printed in the U.S.このドキュメントは著作権によって保 護されています。著作権所有者の書面による事前承諾がある場合を除き、画像媒体、電子媒体、および写真複 写、記録媒体、テープ媒体、電子検索システムへの組み込みを含む機械媒体など、いかなる形式および方法に よる複製も禁止します。

ネットアップの著作物から派生したソフトウェアは、次に示す使用許諾条項および免責条項の対象となりま す。

このソフトウェアは、ネットアップによって「現状のまま」提供されています。ネットアップは明示的な保 証、または商品性および特定目的に対する適合性の暗示的保証を含み、かつこれに限定されないいかなる暗示 的な保証も行いません。ネットアップは、代替品または代替サービスの調達、使用不能、データ損失、利益損 失、業務中断を含み、かつこれに限定されない、このソフトウェアの使用により生じたすべての直接的損害、 間接的損害、偶発的損害、特別損害、懲罰的損害、必然的損害の発生に対して、損失の発生の可能性が通知さ れていたとしても、その発生理由、根拠とする責任論、契約の有無、厳格責任、不法行為(過失またはそうで ない場合を含む)にかかわらず、一切の責任を負いません。

ネットアップは、ここに記載されているすべての製品に対する変更を随時、予告なく行う権利を保有します。 ネットアップによる明示的な書面による合意がある場合を除き、ここに記載されている製品の使用により生じ る責任および義務に対して、ネットアップは責任を負いません。この製品の使用または購入は、ネットアップ の特許権、商標権、または他の知的所有権に基づくライセンスの供与とはみなされません。

このマニュアルに記載されている製品は、1つ以上の米国特許、その他の国の特許、および出願中の特許によ って保護されている場合があります。

権利の制限について:政府による使用、複製、開示は、DFARS 252.227-7013(2014年2月)およびFAR 5252.227-19(2007年12月)のRights in Technical Data -Noncommercial Items(技術データ - 非商用品目に関 する諸権利)条項の(b)(3)項、に規定された制限が適用されます。

本書に含まれるデータは商用製品および / または商用サービス(FAR 2.101の定義に基づく)に関係し、デー タの所有権はNetApp, Inc.にあります。本契約に基づき提供されるすべてのネットアップの技術データおよび コンピュータ ソフトウェアは、商用目的であり、私費のみで開発されたものです。米国政府は本データに対 し、非独占的かつ移転およびサブライセンス不可で、全世界を対象とする取り消し不能の制限付き使用権を有 し、本データの提供の根拠となった米国政府契約に関連し、当該契約の裏付けとする場合にのみ本データを使 用できます。前述の場合を除き、NetApp, Inc.の書面による許可を事前に得ることなく、本データを使用、開 示、転載、改変するほか、上演または展示することはできません。国防総省にかかる米国政府のデータ使用権 については、DFARS 252.227-7015(b)項(2014年2月)で定められた権利のみが認められます。

#### 商標に関する情報

NetApp、NetAppのロゴ、<http://www.netapp.com/TM>に記載されているマークは、NetApp, Inc.の商標です。そ の他の会社名と製品名は、それを所有する各社の商標である場合があります。